# **Drucker**

# **Wie kann ich mein Druckguthaben mit Twint oder mit einer Kreditkarte (VISA/MAstercard) aufladen?**

### **Anleitung Secanda App – Aufladen von Druckguthaben mit Twint und/oder Kreditkarte an der Bündner Kantonsschule**

 Dazu benötigen sie die Secanda App. Diese App kann entweder auf dem Telefon installiert werden oder alternativ kann mit einem Webbrowser auch auf eine Website zugegriffen werden, welche die gleiche Funktionalität anbietet. Zugriff mit einem Browser an einem beliebigen Computer über folgende Adresse: <https://www.secanda.app>

Mit einem Telefon installieren Sie die App "Secanda" vom Anbieter Polyright SA im Google Play Store oder im Apple App Store.

Abbildung: Android Google Play Store (links) und Apple App Store (rechts)

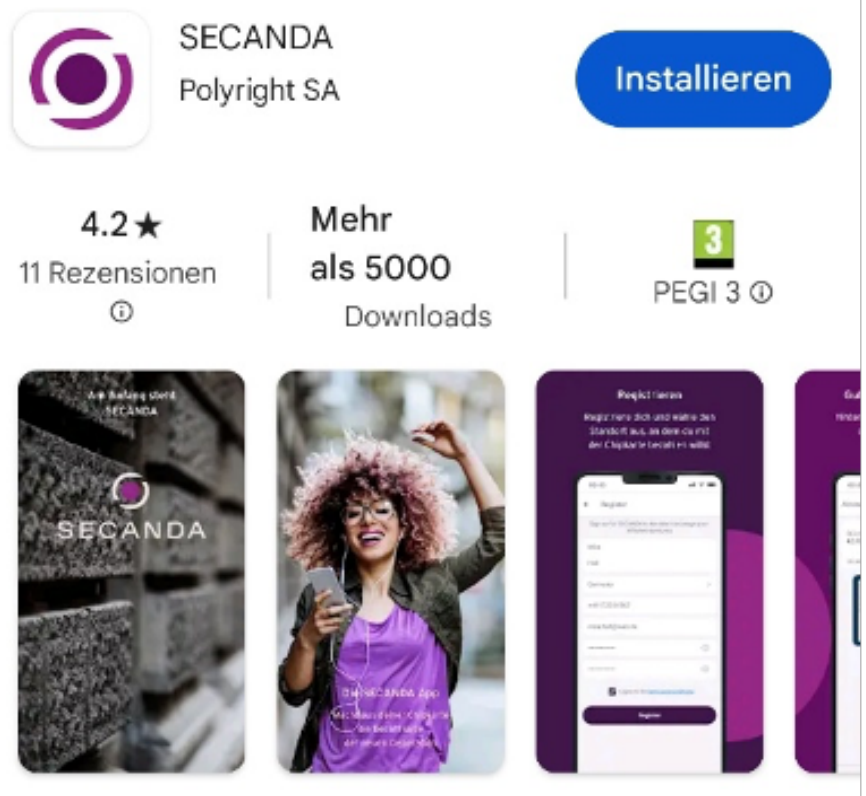

Die App zu deiner Chipkarte

## **Drucker**

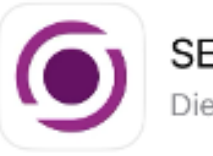

#### **SECANDA**

Die App zu deiner Chipkarte

\*\*\*\*\*1 **图 polyright SA** Finanzen Am Anfang st Anfano ste SECANI SECAND SECANDA **SECANDA** 

## **Registrierung**

Als erstes benötigen Sie einen eigenen Account:

- Klicken Sie auf Registrieren
- Tragen Sie die notwendigen Informationen ein (Handynummer ist optional)

**Wichtig**: Verwenden Sie Ihre **BKS E-Mail-Adresse unter E-Mail**, ansonsten können Sie kein Guthaben aufladen!

 Nach Abschluss der Registrierung müssen Sie den Bestätigungslink in Ihrem E-Mail-Postfach validieren, ansonsten ist kein Login bei Secanda möglich. Melden Sie sich nun an der Secanda App an. Entweder mit einem Browser unter

<https://www.secanda.app>oder mittels der Secanda App auf Ihrem Telefon. Aktualisieren Sie unter **Profil** und **Persönliche Daten** anschliessend noch Ihre Daten bevor Sie die App nutzen.

## **Aufladen**

## **Drucker**

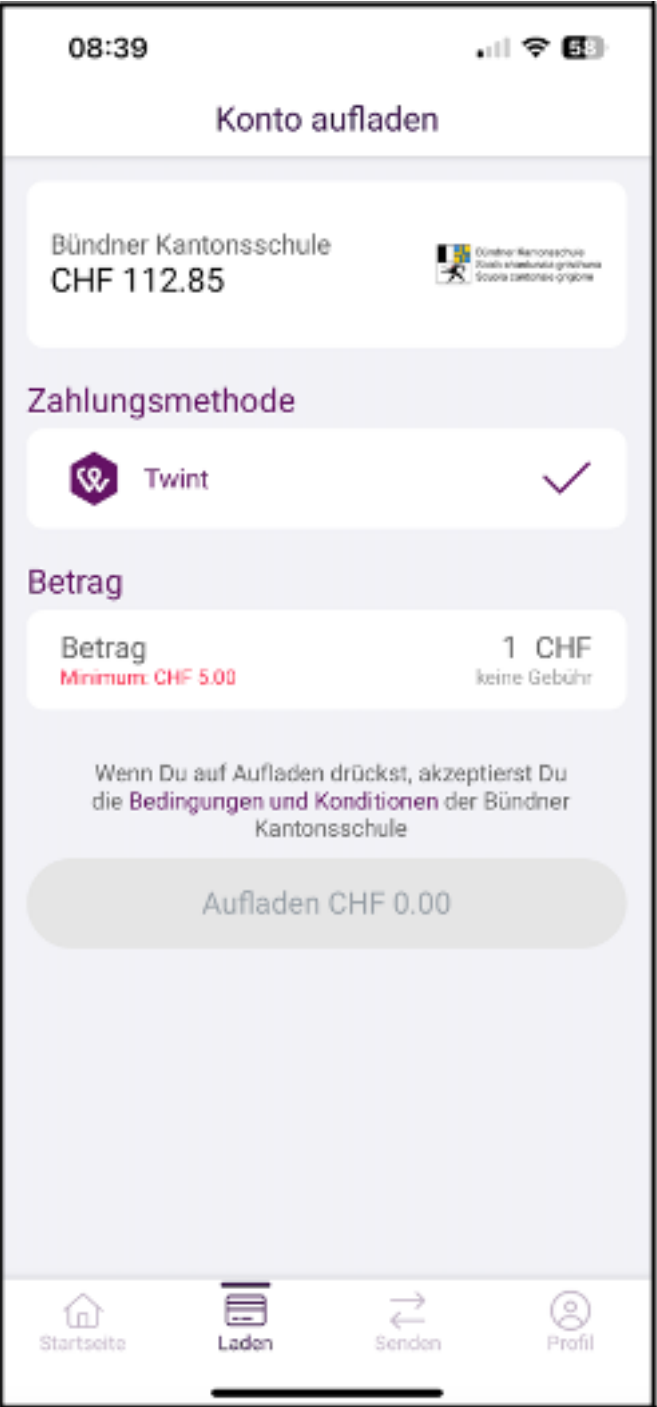

Um nun Ihr Konto via App zu laden, starten sie die App und wählen darin das Register «Laden». Dort finden Sie den aktuellen Kontostand, die aktuell möglichen Zahlungsmethoden und ein Feld, in welchem sie den Betrag angeben können, um welchen Sie ihr Druckkonto aufladen wollen. ACHTUNG: Minimalbetrag ist 5 CHF. Wählen Sie anschliessend aufladen und folgen den Anweisungen auf Ihrem Gerät. Das Aufladen via Internet-Seite ist im Grundsatz identisch.

Eindeutige ID: #1063 Verfasser: admin Letzte Änderung: 2024-04-04 17:34

> Seite 3 / 3 **(c) 2024 admin <informatik@bks-campus.ch> | 08-05-2024** [URL: https://faq.bks-campus.ch/index.php?action=artikel&cat=6&id=64&artlang=de](https://faq.bks-campus.ch/index.php?action=artikel&cat=6&id=64&artlang=de)